# **INTERFACE GRÁFICA APLICADA AO PROJETO DE EIXOS**

Raiane Costa de Oliveira (Universidade Federal do Ceará) E-mail: ranecosta31@gmail.com Rômulo do Nascimento Rodrigues (Universidade Federal do Ceará) E-mail: [rrodrigues@ufc.br](mailto:rrodrigues@ufc.br) Roberto de Araújo Bezerra (Universidade Federal do Ceará) E-mail: roberto.bezerra@ufc.br Vitor Hugo Lopes Costa Lima (Universidade Federal do Ceará) E-mail: vitorhugo\_mec@alu.ufc.br

**Resumo:** A utilização de recursos computacionais para auxílio de projeto de máquinas pode ser muito conveniente tanto em problemas reais quando no ensino. Portanto, esse trabalho tem a finalidade de implementar uma interface gráfica para projeto de eixos usando a ferramenta GUIDE do MATLAB. A interface pode tanto ser utilizada para acelerar o procedimento de decisão de projetos reais, quanto para introduzir a teoria de projeto de eixos em sala de aula. A interface possui seu método de cálculo baseado em um livro didático de projeto de máquinas. Além de possuir uma interface eficiente e simples, o programa desenvolvido possui outras utilidades como exportação de tabelas e gráficos. Comparações com cálculos manuais demonstraram uma boa exatidão do programa implementado.

**Palavras-chave**: MATLAB, projeto de máquinas, ensino.

## **GRAPHIC INTERFACE APPLIED TO SHAFT DESIGN**

**Abstract**: The use of computational tools to support machine design can be very suitable both in real problems and in teaching. Therefore, this work aims to implement a graphic interface to shaft design using the GUIDE environment of MATLAB. The interface can be used to speed up the decision making of real projects and to introduce the theory of shaft design in classroom. The interface has its calculation routine based in a textbook of machine design. Besides having an efficient and simple interface, the developed software has other utilities such as table and graphic exportation. Comparisons with manual calculus showed a good accuracy of the implemented software.

**Keywords:** MATLAB, machine design, teaching.

### **1. Introdução**

O projeto de máquinas é a metodologia de criar uma máquina, que possa converter energia para realizar um movimento e transmitir força para uma dada tarefa (NORTON, 2013).

Eixos de transmissão, ou simplesmente eixos, são elementos mecânicos utilizados em máquinas para transmitir torque e rotação. Eixos podem ter vários elementos acoplados, como engrenagens, que são usadas para transmitir a rotação para outros componentes. Por conta do seu funcionamento com cargas dinâmicas, o eixo deve ser projetado para que não sofra fraturas por fadiga.

O dimensionamento de eixos depende dos tipos de carregamentos exercidos, sendo algo relativamente simples com aplicação das devidas equações. Contudo, os métodos de cálculo são trabalhosos e repetitivos, pois requerem várias iterações para refazer cálculos e testar modificações (NORTON, 2013)..

Na Engenharia Mecânica, a área de projetos mecânicos pode ser muito beneficiada pelo uso de recursos computacionais que auxiliem tanto em cálculos complexos quanto no processo de aprendizagem de alunos ainda em cursos de graduação.

Na literatura, alguns autores já apresentaram trabalhos utilizando ferramentas computacionais para o auxílio no ensino. Castro e Lühmann (2010) utilizaram a linguagem de programação Octave no apoio de disciplinas comuns em cursos de engenharia como Álgebra Linear e Controle Digital de Sistemas Dinâmicos. Deloroso *et al* (2019) utilizaram software de programação para solucionar problemas de resistência

dos materiais utilizando a linguagem Octave. Palhares, Dos Santos e De Vasconcelos (2017) utilizaram uma plataforma gráfica para resolver problemas em sala de aula, envolvendo problemas da Engenharia de Produção, como a Curva ABC e Lote Econômico de Compra. Santos, Silva e Corrêa (2017) implementaram uma interface gráfica para resolver problemas de máquinas de indução de forma didática utilizando MATLAB. Al-Masoud (2005) e Lima *et al* (2021) implementaram diferentes plataformas gráficas para resolver problemas de estática simples em uma viga 2D e retornar gráficos da distribuição de cargas internas.

Já no campo de projeto de eixos, Chang, Jan e Fan (2002) utilizaram uma ferramenta computacional para acelerar o projeto de um eixo de propulsão de um navio. Na ferramenta, uma interface gráfica recebe parâmetros e gera o modelo do eixo. Watanabe (2011) desenvolveu um software para verificação e dimensionamento de eixo. No final, o autor sugeriu o aprimoramento da plataforma gráfica do programa. Álvarez-Caldas *et al* (2006) implementaram um programa para projeto de eixos como uma forma de complementar o ensino da teoria. Os autores utilizaram 3 teorias de falha e configuraram para que o programa gerasse um arquivo de saída para ser lido por um programa de simulações. Lu (2013) também desenvolveu uma interface gráfica para realizar o projeto de eixo junto de um software de desenho assistido por computador (CAD).

Visto o processo do projeto de eixos e as diversas utilizações de recursos computacionais, principalmente na educação, esse trabalho visa implementar uma interface gráfica intuitiva e eficiente para o projeto mecânico de eixos, utilizando a ferramenta GUIDE do MATLAB. A plataforma será desenvolvida para ser mais completa que os softwares gráficos já produzidas na literatura no tema. Além de sua aplicação em sala, a interface também irá acelerar projetos de eixo em problemas reais.

## **2. Projeto do Eixo**

Os cálculos e etapas para o projeto de eixo usados na interface gráfica foram baseados em Norton (2013), onde podem ser encontradas equações e descrições teóricas mais detalhadas. A seguir serão explicados resumidamente cada passo.

Primeiramente, é necessário determinar as cargas que agem no eixo. As cargas podem ser axiais, por torção ou por flexão. Cada elemento acoplado no eixo gera uma força transversal que gera momento fletor. Essas cargas geram tensões axiais e transversais.

Os eixos são projetados para suportarem cargas estáticas e dinâmicas. Quando se trata de carregamento dinâmico, são utilizadas as tensões com seus componentes médios (*σ<sup>m</sup>* e *τm*) e alternados (*σ<sup>a</sup>* e *τa*):

$$
\sigma_m = K_{fm} \frac{32M_m}{\pi d^3} \tag{1}
$$

$$
\sigma_a = K_f \frac{32M_a}{\pi d^3} \tag{2}
$$

$$
\tau_m = K_{fsm} \frac{16T_m}{\pi d^3} \tag{3}
$$

$$
\tau_a = K_{fs} \frac{16T_a}{\pi d^3} \tag{4}
$$

Onde *σ* é tensão axial, *τ* é tensão de cisalhamento, *Kfm* é fator de concentração de tensão a fadiga médio para carga normal, *K<sup>f</sup>* é fator de concentração de tensão a fadiga para carga normal, *Kfsm* é fator de concentração de tensão a fadiga médio para cisalhamento, *Kfs* é fator de concentração de tensão a fadiga para cisalhamento, *M<sup>m</sup>* é componente médio do momento fletor, *M<sup>a</sup>* é componente alternado do momento fletor, *T<sup>m</sup>* é componente média do torque, *M<sup>a</sup>* é componente alternada do torque e d é o diâmetro do eixo.

O limite de endurança é a tensão alternada máxima que o material pode suportar sem sofrer danos por fadiga. Nesse trabalho são considerados apenas eixos de aço. Desta forma, o limite de endurança de aços (*Se'*) é determinado com sua resistência a tração máxima (*Sut*). Se *Sut < 1400 MPa*, então:

$$
S_{e'} \cong 0.5 S_{ut} \tag{5}
$$

Se *Sut ≥ 1400 MPa*, então:

$$
S_{et} \cong 700 \, MPa \tag{6}
$$

Na realidade algumas condições interferem na resistência do eixo. Logo, fatores de correção são necessários para corrigir cada uma dessas condições. Como mostrado na Equação (7), o limite de endurança equivalente (*Se*) do eixo é:

$$
S_e = C_{car} C_{tan} C_{sup} C_{temp} C_{conf} S_{el}
$$
 (7)

Onde *Ccar* é fator de correção de carregamento, *Ctam* é fator de correção de tamanho, *Csup* é fator de correção de superfície, *Ctemp* é o fator de correção de temperatura e *Cconf* é fator de correção de confiabilidade.

*Ccar* é igual a 0,7 quando o carregamento for normal, e igual a 1 para flexão e torção.

*Ctam* é calculado conforme o diâmetro do eixo. Se *d ≤ 8 mm*, então *Ctam = 1*. Se *8 mm < d ≤ 250 mm*, então:

$$
C_{tam} = 1,189d^{-0,097} \tag{8}
$$

Contudo, para caso em que só ocorre carregamento axial, então *Ctam = 1*.

*Csup* depende do acabamento que o eixo sofreu. A Figura 1 ilustra as curvas do valor de *Csup* para *Sut* em cada condição de acabamento. A Equação (9) também pode ser aplicada utilizando as variáveis da Tabela 1 de forma a calcular o valor de *Csup*.

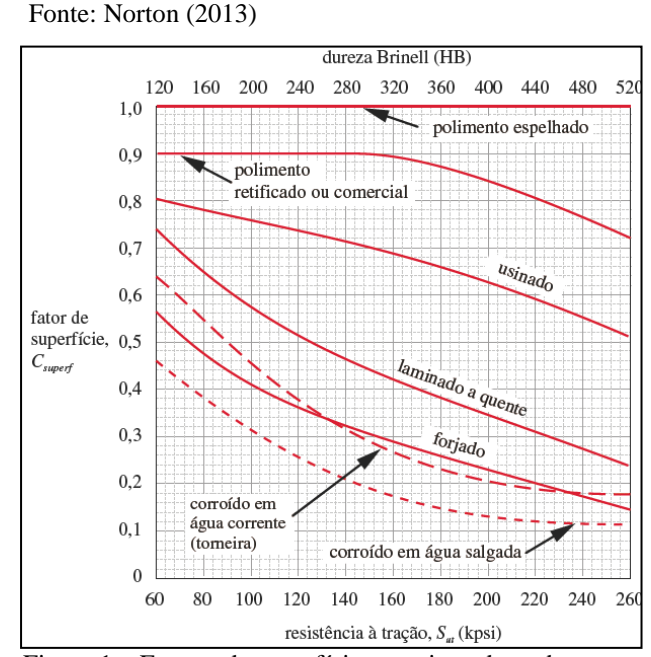

Figura 1 – Fatores de superfície para tipos de acabamento

$$
C_{sup} \cong AS_{ut}^{b} \tag{9}
$$

Tabela 1- Coeficientes para cálculo do fator de superfície

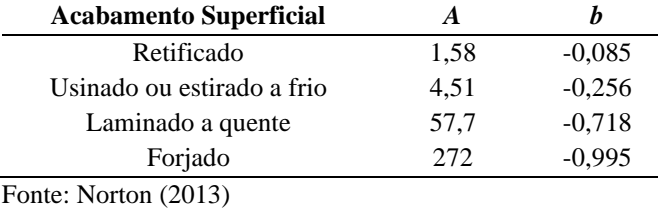

O cálculo de *Ctemp* depende da temperatura (T), onde se T ≤ 450ºC, então *Ctemp* = 1, e se *450ºC ≤ T ≤ 550ºC*, a Equação (10) é usada:

$$
C_{temp} = 1 - 0.0032(T - 450)
$$
\n<sup>(10)</sup>

*Cconf* é calculado de acordo a confiabilidade do valor de *S<sup>e</sup>* do material. Os valores de *Cconf* são apresentados na Tabela 2, considerando um desvio padrão de 8% da média.

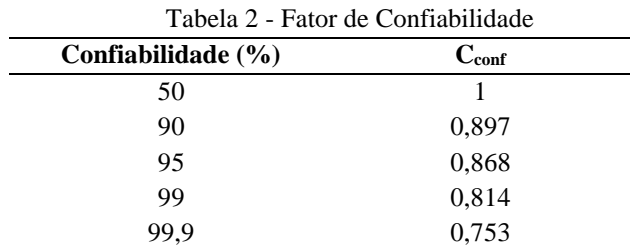

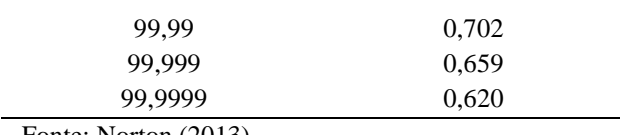

Fonte: Norton (2013)

Devido à concentração de tensão causada por mudanças de seção transversa, os fatores de concentração de tensão por tensões normas (*Kf*) e por tensões de cisalhamento (*Kfs*) para fadiga são utilizados. Esses fatores corrigem a tensão causada no ponto e são calculados utilizando valores de concentração de tensão estática e fatores geométricos.

A sensibilidade de entalhe (*q*) indica as diferentes reações dos materiais às concentrações de tensões. Como mostra a Equação (11), *q* está relacionada ao raio de entalhe (*re*) e a constante de Neuber (*√a*). A constante de Neuber é encontrada através da Tabela 3. As constantes de concentração de tensão são calculadas através das Equações (12) e (13).

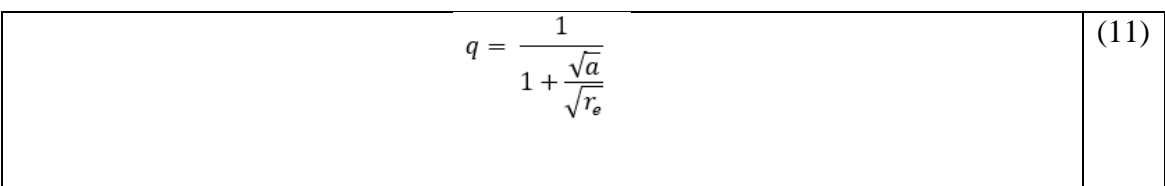

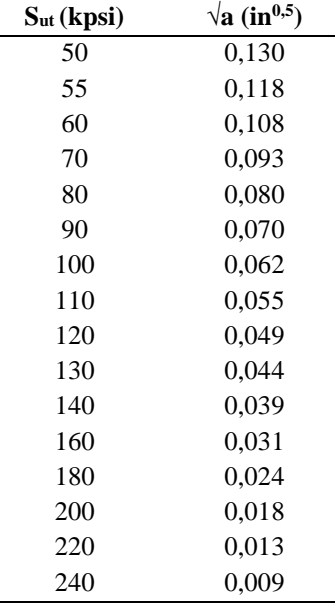

Tabela 3 - Constante de Neuber para aços.

Fonte: Norton (2013)

$$
K_f = 1 + q(K_t - 1) \tag{12}
$$

$$
K_{fs} = 1 + q(K_{ts} - 1) \tag{13}
$$

Onde *Kt* e *Kts* são fatores de concentração de tensão estática para tensão normal e de cisalhamento.

Considerando fadiga multiaxial, com *σ<sup>m</sup>* e *τ<sup>a</sup>* nulos, o diâmetro pode ser calculado através do método da Sociedade Americana de Engenheiros Mecânicos (ASME) mostrado na Equação (14). Substituindo as tensões pelas Equações (2) e (3), substituindo *Sys* por *Sy/√3* (pela relação de Von Misses (NORTON, 2013)) e isolando *d*, a Equação (15) é encontrada.

$$
\left(N_f + \frac{\sigma_a}{S_e}\right)^2 + \left(N_f + \frac{\tau_m}{S_{ys}}\right)^2 = 1\tag{14}
$$

$$
d = \left\{ \frac{32N_f}{\pi} \left[ \left( K_f \frac{M_a}{S_f} \right)^2 + \frac{3}{4} \left( K_{fsm} \frac{T_m}{S_y} \right)^2 \right]^{\frac{1}{2}} \right\}^{\frac{1}{3}}
$$
(15)

Onde *N<sup>f</sup>* é o coeficiente de segurança, *Sys* é a resistência ao escoamento por cisalhamento e *S<sup>y</sup>* é a resistência ao escoamento normal.

## **3. Metodologia**

Para a implementação da interface gráfica foi utilizado a ferramenta GUIDE do MATLAB. A ferramenta fornece opções para montar a interface com elementos interativos como botões e caixas de texto, além de permitir plotar gráficos.

O programa busca determinar o menor diâmetro que não sofra fraturas por fadiga. O usuário tem o papel de inserir vários parâmetros de entrada para o software calcular as dimensões do eixo. As unidades são expressas em conformidade com o Sistema Internacional de Unidades (SI), e suas grandezas são informadas na plataforma, de tal forma que o resultado do diâmetro esteja em milímetros.

O programa relaciona cada elemento segundo sua posição em relação aos mancais, e os organiza no sistema na ordem em que forem criados. Os momentos parciais são calculados para vários pontos ao longo eixo. O usuário determina a quantidade dos pontos, pois eles são gerados por cada elemento acoplado e mancal. Quanto mais pontos, mais cálculos o programa terá que realizar, e maior vai ser o custo computacional.

Depois que os momentos causados por cada elemento são calculados, seções transversais diferentes são determinadas para cada posição de elemento acoplado e mancal. No início dos cálculos, *Se'* e seus fatores de correção são calculados, e através da Equação (7) o valor de *S<sup>e</sup>* é encontrado. Visto que não existe ainda um valor para o diâmetro do eixo, *Ctam* = 1. *Ccar* = 1, pois existe esforço de torção. O acabamento do eixo é considerado superficial usinado, *Csup* é calculado através da Tabela 1 e Equação (9). *Ctemp* é igual a 1, considerando temperatura ambiente. Já *Cconf* é calculado interpolando o valor do usuário com os valores da Tabela 3.

O programa determina os fatores de concentração de tensão a fadiga para cada seção utilizando as Equações (11) a (13) e os valores de *Sut*, *Kt*, *Kts* e *r<sup>e</sup>* dados pelo usuário.

Por fim, o diâmetro de cada seção transversal é calculado. Dessa forma, *Ctam* pode ser determinado e *S<sup>e</sup>* é recalculado. O fator de segurança do maior diâmetro do eixo é calculado e comparado com o fator de segurança requerido pelo usuário. Caso o fator de segurança do programa seja inferior ao do usuário, o programa recalcula tudo, tendo como base os diâmetros calculados na última iteração. Se for menor, o programa finaliza os cálculos e retorna os resultados.

## **4. Interface Gráfica**

Foram implementados três painéis gráficos: para os dados do eixo, para os parâmetros dos elementos acoplados e o para os resultados.

As caixas de texto editáveis são os campos onde os parâmetros de entrada podem ser inseridos e editados pelo usuário. O usuário também pode inserir os parâmetros diretamente em tabelas presentes nas duas primeiras abas da interface, caso já esteja habituado com o processo.

Na primeira aba da plataforma, "Dados do Eixo", o usuário pode determinar os parâmetros relativos à geometria do eixo e ao material. Como ilustrado na Figura 2, o usuário deve inserir as posições dos mancais, o fator geométrico de tensão normal e por cisalhamento, o raio de entalhe, o torque, o fator de segurança requerido, a confiabilidade do projeto, a resistência máxima à tração e a resistência máxima ao escoamento. A fim de que os parâmetros inseridos sejam coletados e usado pelo programa, o usuário deve clicar no botão "Salvar" tanto nessa aba (debaixo da tabela de dados) quanto na aba de "Dados do Eixo" (acima da tabela de dados). Além disso, com o botão "Tabelas *Sut* e *S<sup>y</sup>* para aços", é possível consultar as propriedades de resistência máxima a tração e ao escoamento para alguns tipos de aço.

A aba "Dados dos Elementos" é apresentada na Figura 3. Nessa aba, o usuário determina os parâmetros dos elementos acoplados ao eixo, sendo eles o número de elementos, as posições, as cargas nos eixos horizontal e vertical, os fatores de concentração de tensão normal estática, os fatores de concentração de tensão por cisalhamento estática e os raios do entalhe. Quando o usuário insere o número de elementos, ele deve clicar no botão "Começar", para verificar se o valor posto é um inteiro e habilitar as caixas de texto para os outros parâmetros. Para navegar entre os dados de cada elemento, o usuário pode usar os botões "Anterior" e "Próximo".

Na aba "Resultados" os diâmetros e momentos calculados são apresentados. Depois que o botão "Calcular" é clicado, os diâmetros de cada seção são apresentados em uma tabela a esquerda, como ilustrado na Figura 4. O usuário pode exportar os cálculos para uma planilha através do botão "Exportar para Excel". À direita, são ilustrados 3 gráficos de momento ao longo do eixo, para os planos xz e yz, e magnitude total. Também é possível exportar esses gráficos como arquivos de imagem. Na Figura 4 também podese visualizar os resultados para os parâmetros de entrada utilizados nas Figuras 2 e 3.

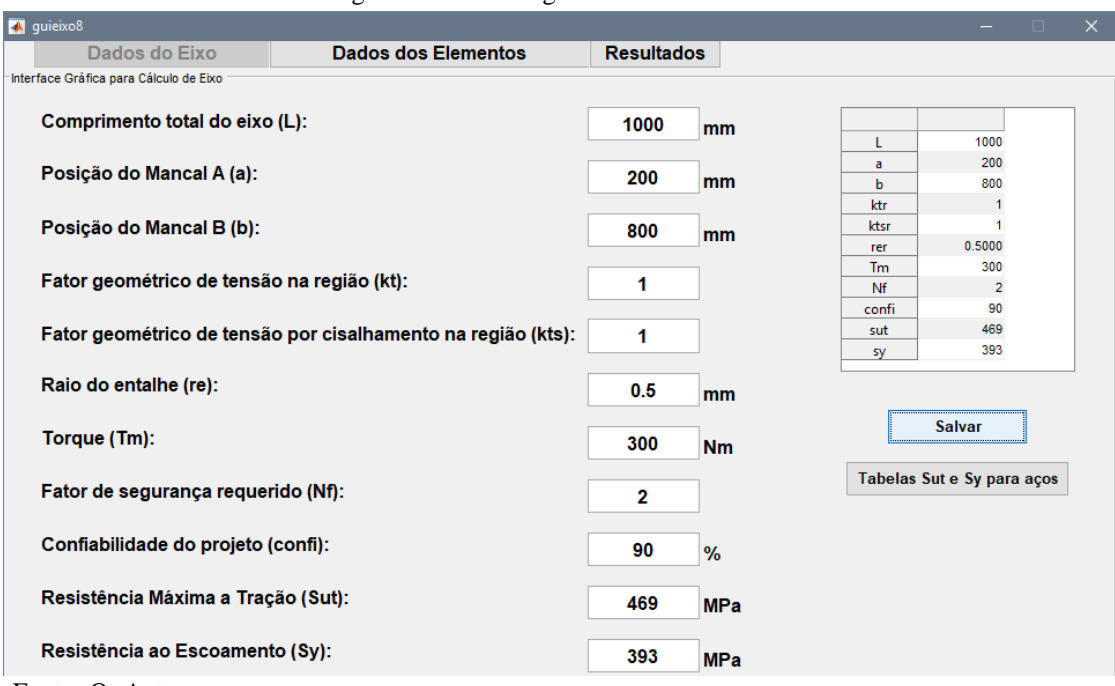

Figura 2 - Interface gráfica – "Dados do Eixo"

Fonte**:** Os Autores

#### Figura 3 - Interface gráfica – "Dados dos Elementos"

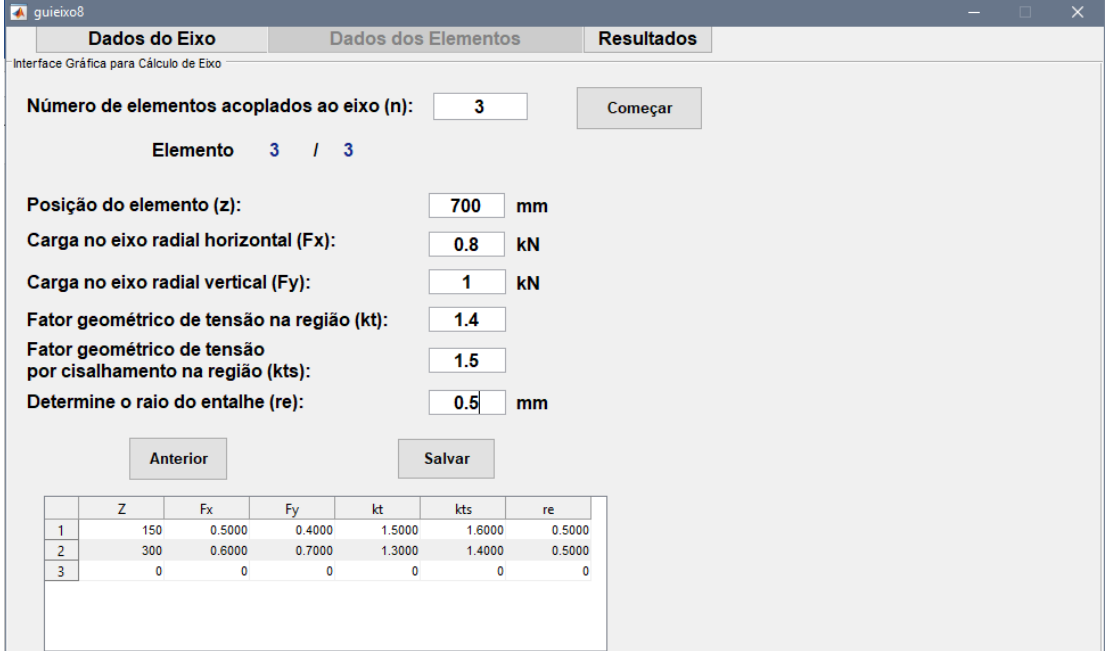

Fonte**:** Os Autores

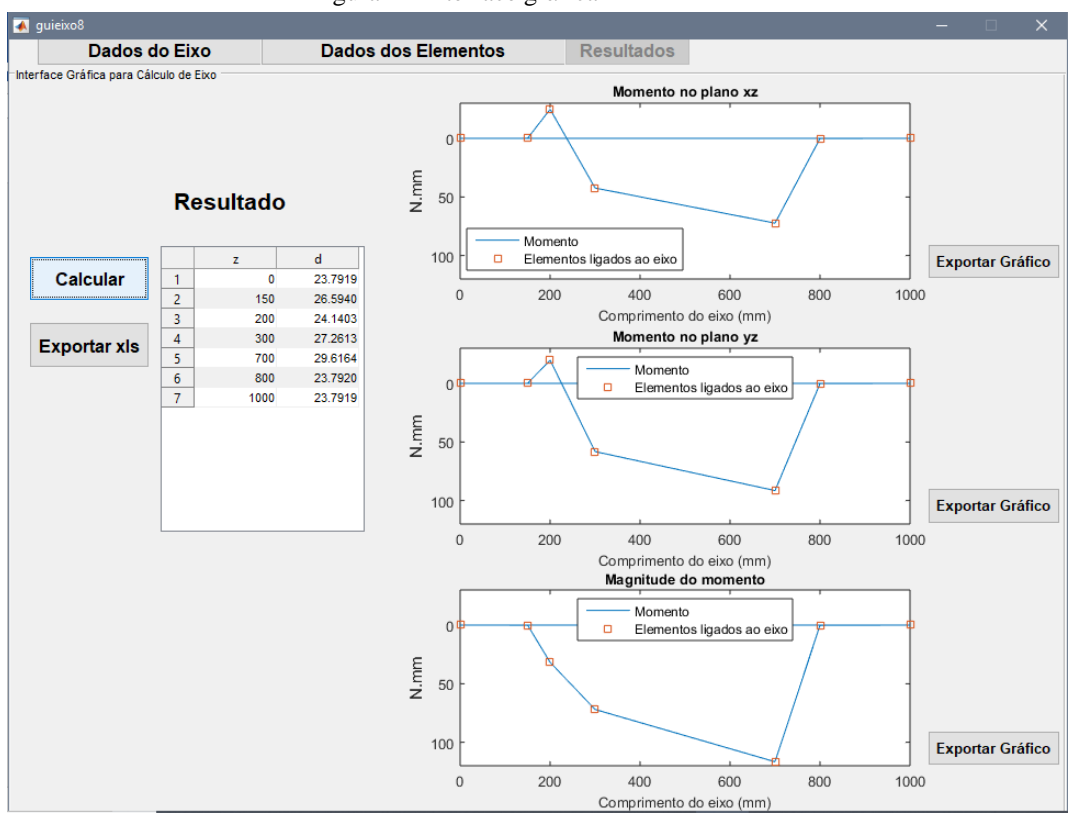

Figura 4 - Interface gráfica – "Resultados"

Fonte**:** Os Autores

### **5. Resultados e Discussões**

As Figuras 2 a 4 ilustram a resolução de um problema exemplo com alguns parâmetros de entrada. Os resultados do programa foram comparados com cálculos realizado manualmente para verificar possíveis erros no programa. As comparações dos resultados para momentos e para diâmetros são apresentadas nas Tabelas 4 e 5.

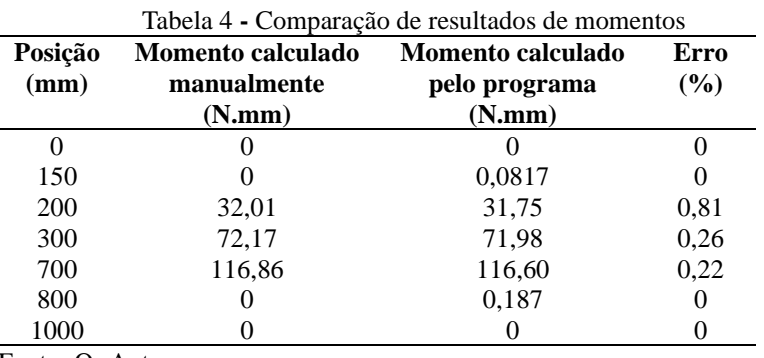

Fonte**:** Os Autores

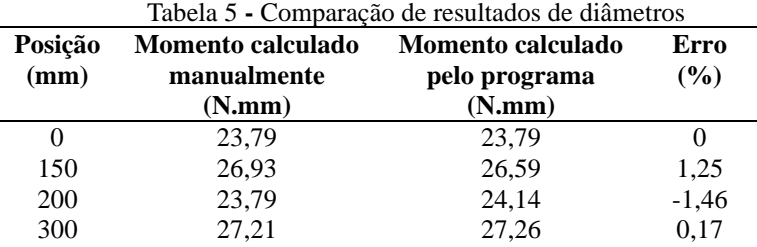

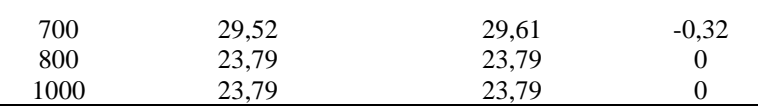

Fonte**:** Os Autores

Os erros são bem pequenos, chegando no máximo a 0,81% para o cálculo do momento e 1,46% para o cálculo do diâmetro. Esses erros provavelmente se devem a erros de arredondamento que ocorreram com os cálculos manuais. Dessa forma, pode-se verificar que não existem erros graves agregados ao processo de cálculo da interface gráfica.

#### **5. Conclusões**

Uma interface gráfica foi desenvolvida para o dimensionamento mecânico de eixos. A ferramenta foi programada com base no livro didático de projeto de máquinas, Norton (NORTON, 2013), o que possibilita a sua utilização por estudantes de Engenharia Mecânica em sala de aula ou em atividades acadêmicas que estejam estudando o assunto.

A plataforma se mostrou intuitiva, simples e rápida. A organização e as informações da interface facilitam para que um estudante relacione o que está estudando com o que o programa pede. O software desenvolvido apresenta algumas utilidades que aceleram as tarefas do usuário, como exportação de tabelas por planilhas, exportação de gráficos e apresentação de informações no próprio programa sobre propriedades mecânicas para alguns tipos de aço. Seu uso pode tornar a tarefa de projetistas mecânicos mais rápida.

Em comparação com outros trabalhos similares já presentes na literatura, a interface gráfica implementada nesse trabalho se mostrou visualmente intuitiva e completa. Além disso, por seguir as etapas de um livro didático muito usado em sala de aula, pode ser perfeitamente utilizada para introdução da teoria de projeto de eixos à alunos de graduação.

Tendo seus cálculos testado e validados, a ferramenta está pronta para ser utilizada em sala de aula, em disciplinas de Projeto de Máquinas, e receber futuras melhorias baseadas no feedback de alunos.

#### **Referências**

**NORTON, R.L.** *Projeto de máquinas*, 4. ed. Porto Alegre: Bookman, 2013.

**CASTRO, E.O. & LÜHMANN, A.C.O.** *Software livre aplicado ao ensino de engenharia e computação*. Revista de Ciências Exata e Tecnologia. Vol. 4, n. 4, p. 91-109, 2010. DOI: https://doi.org/10.17921/1890- 1793.2009v4n4p111-129. Disponível em: https://exatastecnologias.pgsskroton.com.br/article/view/2356. Acesso em: 01 dez. 2021.

**DELOROSO, J.R.; DE AMORIM, T.K.B.; LEAL, M.P.; RABELLO, F.T.; PUEL, A. & STEIL, M.M.M.** *Desenvolvimento de algoritmos como ferramentas de ensino-aprendizagem na área de estruturas*. *In*: CONGRESSO BRASILEIRO DE EDUCAÇÃO EM ENGENHARIA, 47., 2019, Fortaleza. Disponível em: http://www.abenge.org.br/sis\_artigos.php. Acesso em: 26 nov. 2021.

**PALHARES, R.A.; DOS SANTOS, D.D.S. & DE VASCONCELOS, N.V.C.** *Uso de ferramentas computacionais para o auxílio do ensino: O estudo de caso da Engenharia de Produção*. *In*: COLÓQUIO INTERNACIONAL DE GESTÃO UNIVERSITÁRIA, 17., 2017, Mar del Plata. Disponível em: https://repositorio.ufsc.br/handle/123456789/181209. Acesso em: 01 dez. 2021.

**SANTOS, N.I.L.; SILVA, S.O. & CORRÊA, M.B.R.** *Desenvolvimento de uma interface gráfica para análise de máquinas elétricas de indução*. *In*: CONGRESSO BRASILEIRO DE EDUCAÇÃO EM ENGENHARIA, 45., 2017, Joinville. Disponível em: http://www.abenge.org.br/sis\_artigos.php. Acesso em: 26 nov. 2021.

**AL-MASOUD, N.** *Development of MATLAB graphical user interface for teaching statics*. *In*: ASME INTERNATIONAL MECHANICAL ENGINEERING CONGRESS AND EXPOSITION, 2005, Orlando. DOI: https://doi.org/10.1115/IMECE2005-80023. Disponível em:

https://asmedigitalcollection.asme.org/IMECE/proceedings-abstract/IMECE2005/42320/219/311448. Acesso em: 01 dez. 2021.

**LIMA, V.H.L.C.; RODRIGUES, R.N.; BEZERRA, R.A. & LAMARY, P.M.C.** *Interface gráfica utilizando GNU Octave aplicada à estática*. Revista de Engenharia e Tecnologia. Vol. 13, n. 2, p. 85-93, 2021. Disponível em: https://revistas2.uepg.br/index.php/ret/article/view/17767. Acesso em: 01 dez. 2021.

**CHANG, K.Y.; JAN, G.E. & FAN, K.C.M.** *An integrated computer-aided system and parts components repository for shaft design automation*. Journal of Marine Science and Technology. Vol. 10, n. 1, p. 68-76, 2002. DOI: https://doi.org/10.51400/2709-6998.2303. Disponível em: https://jmstt.ntou.edu.tw/journal/vol10/iss1/10/. Acesso em: 01 dez. 2021.

**WATANABE, F.F.** *Desenvolvimento de um software para verificação de eixos.* 2011. Trabalho de Conclusão de Curso (Engenharia Mecânica) - Universidade de São Paulo, São Carlos, 2011. Disponível em: http://www.tcc.sc.usp.br/tce/disponiveis/18/18062100/tce-18082011-102041/. Acesso em: 01 dez. 2021.

**ÁLVAREZ-CALDAS, C.; GARCÍA, J.L.S.R.; ABELLA, B.M. & GONZÁLEZ, A. Q.** *Educational software to design shafts and analyze them by FEM*. Computer Applications in Engineering Education. Vol. 15, n. 1, p. 99-106, 2006. DOI: https://doi.org/10.1002/cae.20101. Disponível em: https://onlinelibrary.wiley.com/doi/10.1002/cae.20101. Acesso em: 01 dez. 2021.

**LU, M**. *Computer aided design technology in the application of modelling design of shaft parts*. Applied Mechanics and Materials, Vol. 246-247, p. 1255-1259, 2013. DOI: https://doi.org/10.4028/www.scientific.net/AMM.246-247.1255. Disponível em: https://www.scientific.net/AMM.246-247.1255. Acesso em: 01 dez. 2021.